印の時

時間にパソコン教室を開放し、 がプリントを配付する以外にも、

ご紹

:介します

方なの

 $\partial$ 

えべ

一町立 上 南 部

小学校では

 $\frac{2}{0}$ 

 $\mathbf{1}$ 

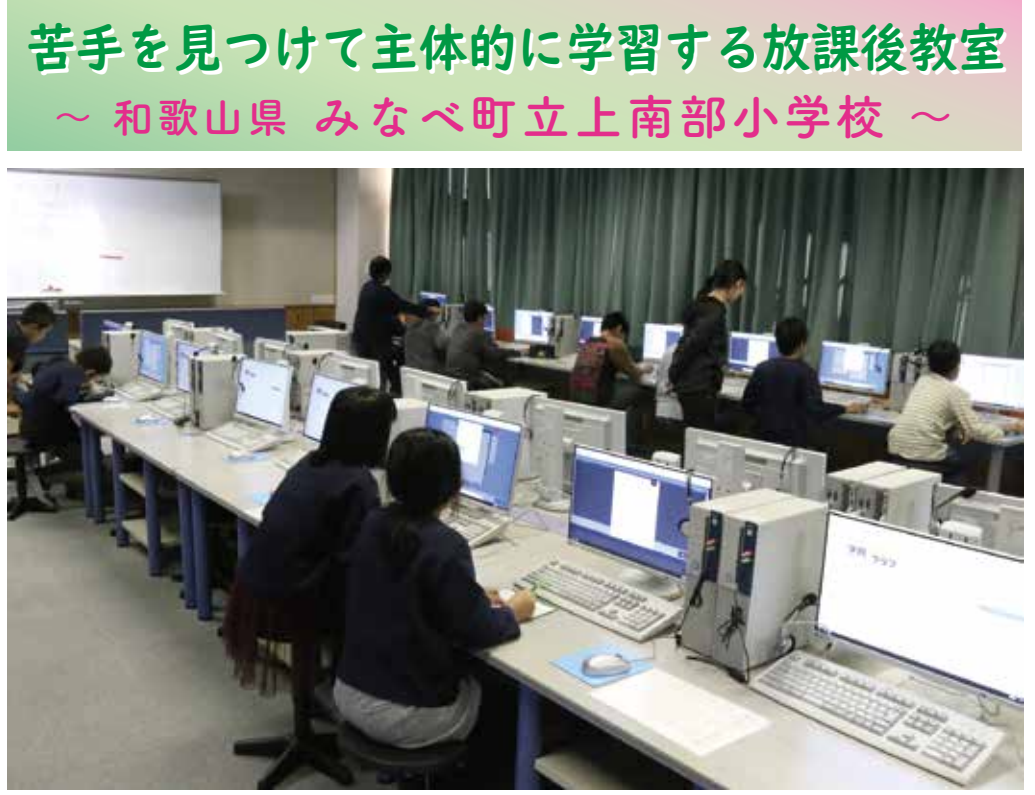

#### - ヲオィ田 立日 国音 石着木 ては - 20 14 度 To じょうア の時間にパソコン教室を開放し、 児童が自分でプリントを開放し、 児童が自分でプリントを開放し、 アメリカの なの学習クラブ』 をご導入いただいています。 授業でも先生 印刷して学習をしています。 その放課後教室の取り組みを 学習クラブ』をご導入いただいています。授業でも先 "して学習をしています。その放課後教室の取 児童が自分でプリント 補充学習として放課 4年度より『み ぶり組みを 第18号 を 後 生  $h$ 放課後教室の開催内容 先生も無理なく、たくさんの子ども

たちが参加できる仕組みづくり

開 催 日:週1回(学期によって曜日を変更) 開催時間:3時45分~4時15分(30分) 対象学年:4~6年生(学期ごと希望制) 開催場所:パソコン教室 サポ-ト:担任を持たない先生が交代で運営

たくさんの児童が参加できるように、学期ごと に開催する曜日を変えています。あらかじめ、 保護者に案内を出し、4~6年生対象に参加 希望を募ります。6時間目終了後の30分間、 パソコン教室を開放しています。担任を持た ない管理職、TT、学習支援員の先生が交代 で運営しています。一人の先生が、おおよそ 3週に1度放課後のサポ-トをしています。

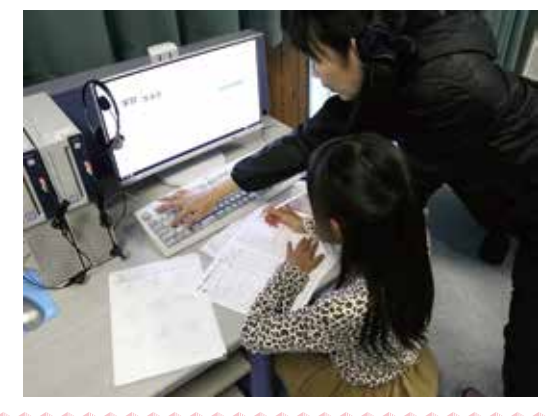

沽用し てよかったこと

 $\qquad \qquad \Box$ 

学習する空間

L

を児童

おこく

# **・プリントには、** プリント作成の手間が減った

学習クラブ』を活用することで、児童が自 プリントを準備していました。『みんなの を 答え合わせすることができます。 また、解答もついているので、児童自身で リント作成の手間が大幅に減りました。 分でプリントを印刷するので、先生のプ そとそと剤子学書として、 方記 彷徨者 しょう はいしょう いちのう こうしょう こうしょう こうしょう こうしょう こうしゃ アイディング・ディスク リント作成の手間が大幅に減りました。 その際に、 その際は、 その際は、 その際は未来になっていましたが、 その際は未来になっていましたが、 その際は未来になっていましたが、 その際は未来になっていましたが、 その際は未来になっていましたが、 その際は未来になっていましたが、 その際は 答え合わせすることができます。 分でプリントを印刷するので、 先生のプ 学習クラブ』 を活用することで、 児童が自 プリントを準備していました。 『みんなの こ開催していましたが、その際は先 もともと補充学習として、放課後教室 一生が

受け身的な学習でした。『みんなの学習ク こオヨマにゲイ式月竟してしたので これまでは先生が用意していたので、 自学自習ができるようになった

自覚』 はいしょう しゅうしょう しゅうしゅう しゅうしゅう しゅうしゅう しゅうしゅう しゅうしゅう しゅうしゅう しゅうしゅう しゅうしゅう しゅうしゅう しゅうしゅう しゅうしゅう しゅうしゅう

「習」ができるようになりました。

に聞きます。

に聞きます。

もちに 『 まさに】 「まさに目指していた 『 まさに】 「まさに」 「まさに」 「まさに」 「まさに」 「まさに」 「まさに」 「まさに」 「まさに」 「まさに」 「まさに」 「まさに」 「まさに」 「まさに」 「まさに」 「まさに」 「まさに」 「まさに」 「まさに」 「まさに」 「まさに」 「まさに」 「まさに」 「まさに」 「まさに」 「まさに」 「まさに」 「まさに」 「まさに」 「まさに」 「まさに」 「まさに」 「まさに」 ラブル こうしょう こうしょう こうしょう こうしょう こうしょう こうしょう こうしょう こうしょう こうしょう こうしょう こうしょう こうしょう こうしょう でも、 『みんなの学習クリーン』(『みんなの学習クリーン』) 『みんなの学習クリーン』(『みんなの学習クリーン』) 『みんなの学習クリーン』(『みんなの学習クリーン』)

^られるので、まさに目指していた『自学

ラブ』では、児童自身で印刷して学習を進

め

自

目分の苦手を知って学習する

ています。

ています。

がら学習

とが目的で開かれています。

放課後教室では、児童

|が自学自習をするこ

学期のスター

 $\mathcal{F}$ 

時に先生から伝えるのは、『ここが学習をする

所であること』のみです。児童は教え合いな

をしています

が、とても声

 $\mathcal{O}$ 

ポ

リュームが小さく、 学習しやすい空間となっ から学習をしていますが、 とても声のボタン かいしょう こうしょう かいしょう かいしょう かいしゅう かいしゅう かいしゅう かいしゅう かいしゅう かいしゅう 場所であること』 のみです。 児童は教え合いな 作り 『ここが学習をするのは、 『ここが学習をするのは、 『ここが学習をするのは、 『ここが学習をするのは、 『ここが学習をするのは、 『ここが学習をするのは、 『ここが学習をするのは、 『ここが学習をするのは、 『ここが学習をするのは、 『ここが学習』 といます。 それは、 - 方記を考言しては、 サ音天 自学 自学者をするこ

学習しやすい空間とな

リュームが小さく、

・自学自習がてきるようになった ―― サ童にヲュレンジシートを見て学習するこ だ理 す。また、プリントがわからないときには先  $\tau$ リントを自分で決めます。児童は、授業でま ントを印刷して、黙々と学習を進めてい す。 また、 プリントがわからないときには先生 ントを印刷して、 黙々と学習を進めていま ています。 パソコン教室に来るとすぐに、 プリ だ理解できる こうしゃ こうしゃ アクセス しゅうしょう こうしゃ アクセス しゅうしゅう かいしゅう かんしゅう かんしゅう かんしゅう かんしゅう かんしゅう かんしゅう かんしゅう リントを自分で決めます。 児童は、 授業でま います。パソコン教室に来るとすぐに、プリ 児童はチャレンジシートを見て学習するプ |解できていない単元やプリントがわかっ 生 ま

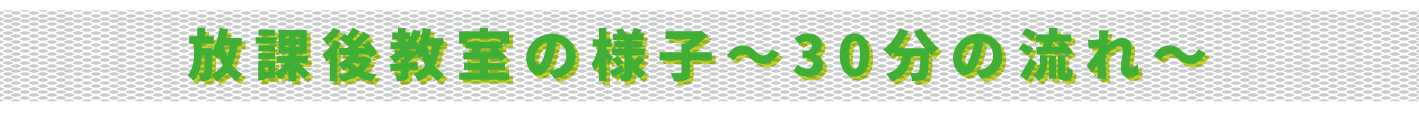

## **ログイン**

パソコンの立ち上げと『みんなの 学習クラブ』のログインページの 準備を先生がしています。児童 は座るとすぐにIDとパスワ-ドを 入力して、学習を始めます。IDは ホワイトボ-ドに書いています。

## **プリントを印刷**

児童は自分の苦手な単元が自分 でわかっています。自分で学習し たいプリントを、定着・標準・発 展のプリントから選んで印刷し ていきます。

## **答え合わせ**

プリントを解き終えたら、画面上 で解答を表示し、自分で答え合 わせをします。解答を見てもわ からない場合には、先生に質問 します。

#### **学習の記録を残す**

放課後学習に参加する児童に は、チャレンジシ-トとファイルを 配付しています。プリントができ たら、取り組んだ日付を記入し、 学習の記録を残します。

#### **出席シールを貼る**

終了の時間になれば、自分で判 断して学習を終え、シ-ルを取り に行きます 。チャレンジシ-トの 最終ページにある出席日にシール を貼り、ファイルを提出して帰り ます。

#### みんなの学習ワラブ ID abcdef M27-F 123456  $\mathbb{L}$

ログイン

▲ ログインIDとパスワ-ドは、 ホワイトボ-ドに書いておきます。

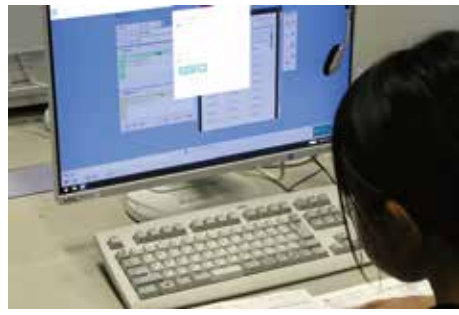

▲ 定着・標準・発展のプリントから 学習するプリントを選びます。

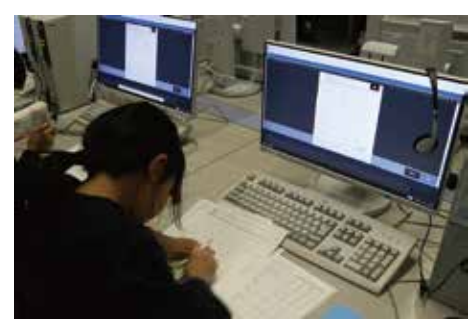

▲ 答えを画面に表示して、 自分で答え合わせをします。

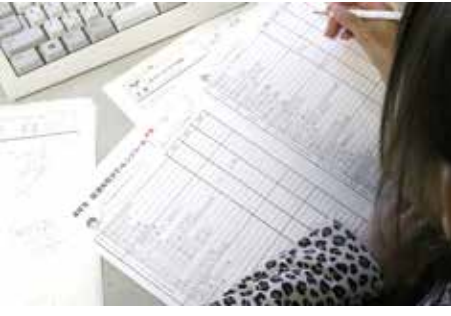

▲ プリントが終わったら日付を 記録していきます。

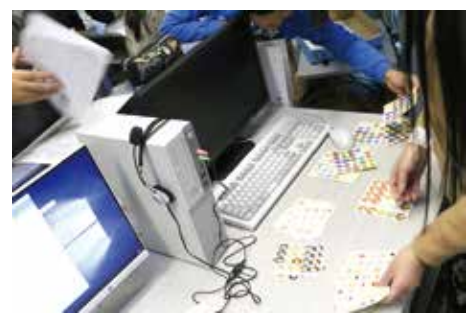

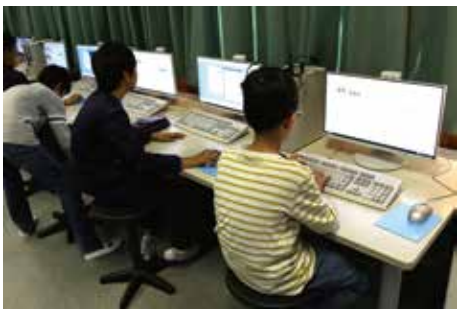

▲ 先生はログインページの準備まで、 ログインは児童自身がします。

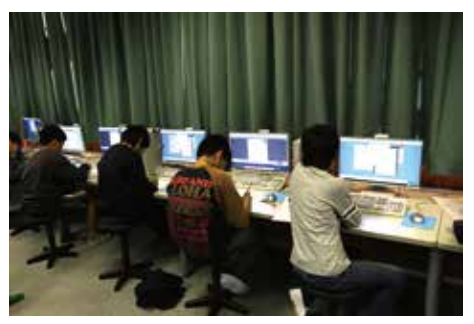

▲ 自分の苦手なところを中心に プリントを自分で決めます。

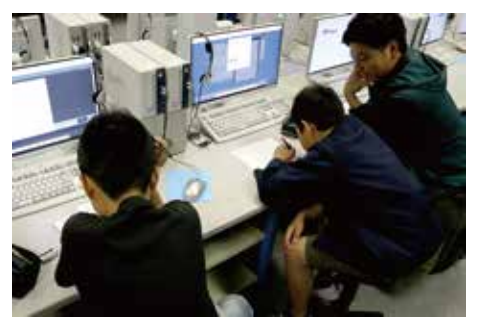

▲ わからないときは、先生に聞きます。

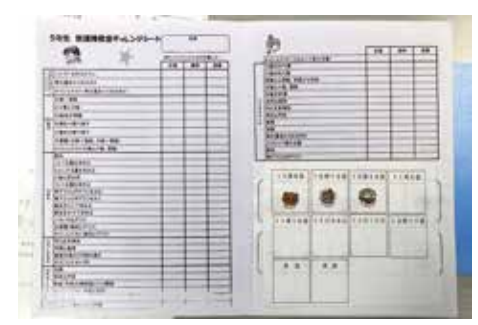

▲ チャレンジシート/定着・標準・ 発展の欄と出席のシ-ル欄

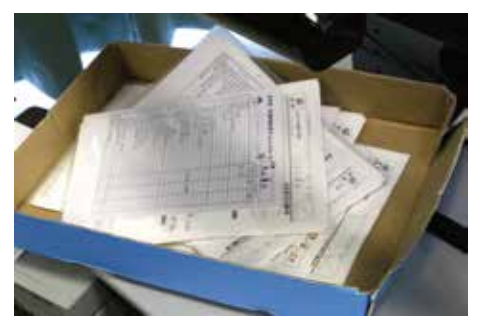

▲ シールをもらって貼ります。 <br>▲ ファイルをもらって貼ります。 ● ▲ ファイルを提出して帰ります。